# Level-2 Radionics

# Mastering Radionics Series Book 3

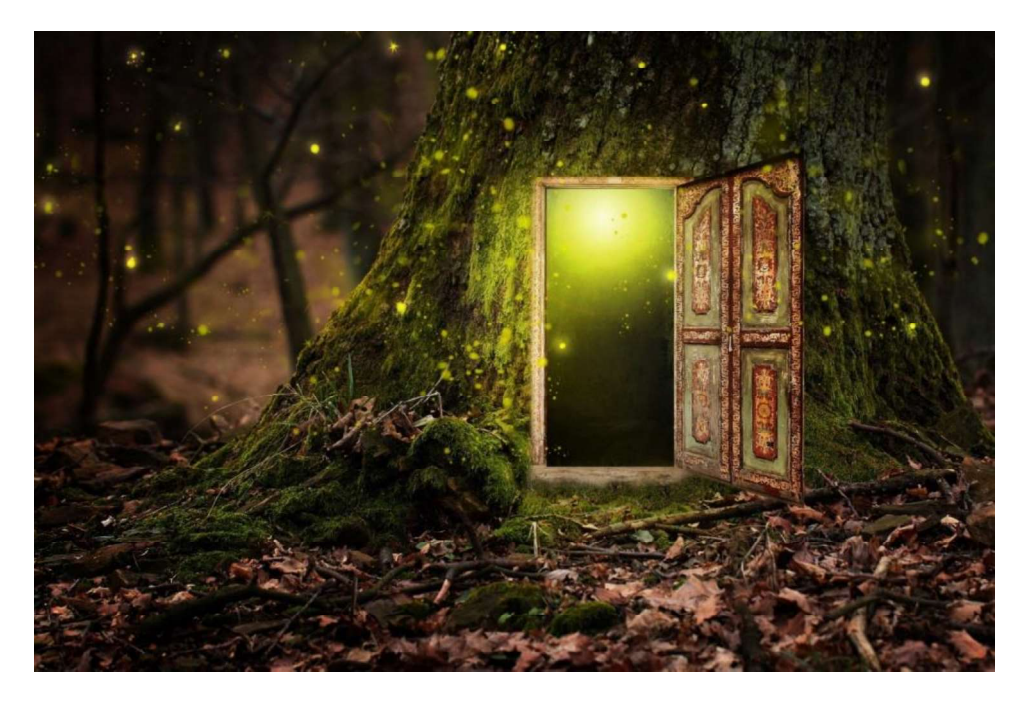

Radionics is your doorway to a magical world that has always been there and always will be.

# By Pennsylvania Peter V. Radatti Extract of Color Build Instructions AetherOne Nano Equipment

©January 2021 Peter V. Radatti. All rights reserved.

# Level-2 Radionics

Mastering Radionics Series Book 3

# ISBN: 9798683507800

# Black and White Edition

# ISBN: 9798690089054

# Color Edition

# December 2020

# By: Peter V. Radatti

Please note: If you are purchasing the paperback from Amazon.com then the Kindle version of the book is available free under Kindle MatchBook and Kindle Unlimited. The black and white edition of the book contains the same material as the color version but costs less because of lower printing costs.

10 9 8 7 6 5 4 3 2 1

# Level-2 Radionics - Mastering Radionics Series Book 3<br>**e Radionics – AetherOne Experimental Radionics** Open-Source Radionics - AetherOne Experimental Radionics

Sometime in 2017 or 2018, I got involved in a project called Open-Source Radionics. Of the many digital Radionics projects, this was the only one that I found that was open source and free. It was put together by someone known as Ken Martin. Stella Estel was doing significant code improvements and operating the Facebook pages that was the social heart of the project. In 2018, Ken Martin disappeared. Totally and completely. His email address was gone as was his GitHub repository. No YouTube videos either. Everything was deleted except the Facebook page controlled by Stella. No one knew anything. Did someone kidnap Ken? Was he dead or did someone threaten him because he was distributing Radionics "secrets" to the public so he had to go into hiding? It is a true mystery.

Fortunately, Ken's work was saved. Stella and I had all of the GitHub source repositories. I ported the source code to a Raspberry Pi computer and kept copies of all the YouTube videos. Stella had code, documentation, and the entire Facebook page. I sent copies of everything I had to Stella and she reconstituted everything. Nothing was lost except Ken. Stella stepped up and took control of the entire project so I was able to bow out. She renamed the Facebook page and the project to AetherOne Experimental Radionics. She created new versions of the code, cleaned up code errors, enhanced the database, made a new more intuitive graphical user interface, and did all of the administrative work. She is amazing. She also redeveloped the Arduino to use three models including the inexpensive and small nano. Now, there are many copies of the code and multiple people are coding for it. It is a worldwide phenomenon centered in Europe.

If you only ever used analog Radionics machines then digital Radionics will seem like something from the far future. It is different and very powerful. For a witness you only need a name. Even if there is more than one person with the same name, you know which one you intend to work on. So does the machine. Early versions of the program were centered around homeopathic remedies organized in a logical collection. First, pick the collection you wanted to run from the library and pressed the analyze button. Then, press the General Vitality (GV) button until each remedy is sorted into one of three categories: which were below GV, at the same GV, or higher than GV. Pressing Broadcast automatically balances everything that measured below GV. This is a start-and-forget system in that you don't have set any times, switch banks on or off, or do anything else. Just wait for the computer to tell you when it is complete. The broadcast is done by flickering different color LED lamps at different rates. It actually looks very pretty.

Right now, the AetherOne is being developed on a Windows 10 computer. I ported it to the Raspberry Pi computer (\$35 computer) that runs Linux. The latest versions of AetherOne will not run on the latest version of the Pi because some of the support libraries have not

# Peter V. Radatti

yet been ported to Linux. This will happen with time. I am actually looking forward to the new versions of AetherOne. Some of the new features look fantastic.

I strongly suggest that you get involved with the AetherOne project. It cannot do everything the analog machines can do. The things it can do, it does as well and faster than traditional machines. Its strengths complement traditional Radionics has a short learning curve. Using stick is not necessary as all of those operations are automated. You can even interface this machine with a traditional analog machine. If you look elsewhere in this book you will see my Radionics color coil design. All you need to do it put the LEDs from the AetherOne into the coil (or redirect using a mirror) then plug the coil into the input side of a traditional machine.

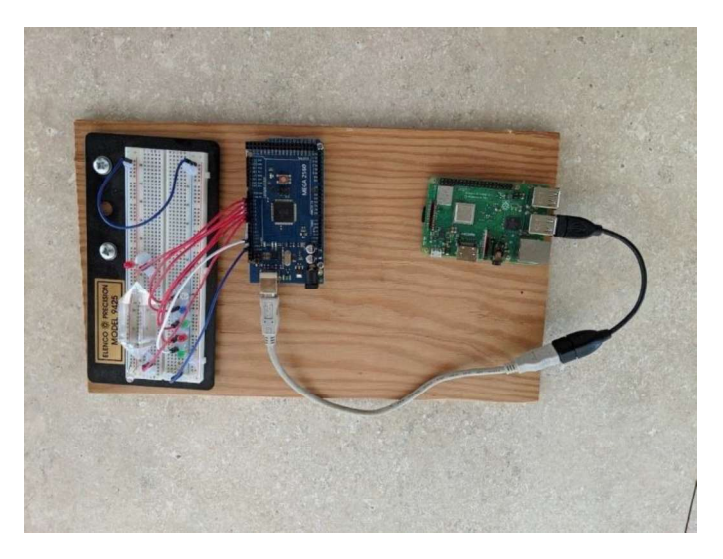

Photo of my first AetherOne system running on a Raspberry Pi 3B+ with a Mega Arduino board. The LEDs are broken out onto a breadboard with jumper wires between the Mega and the LEDs.

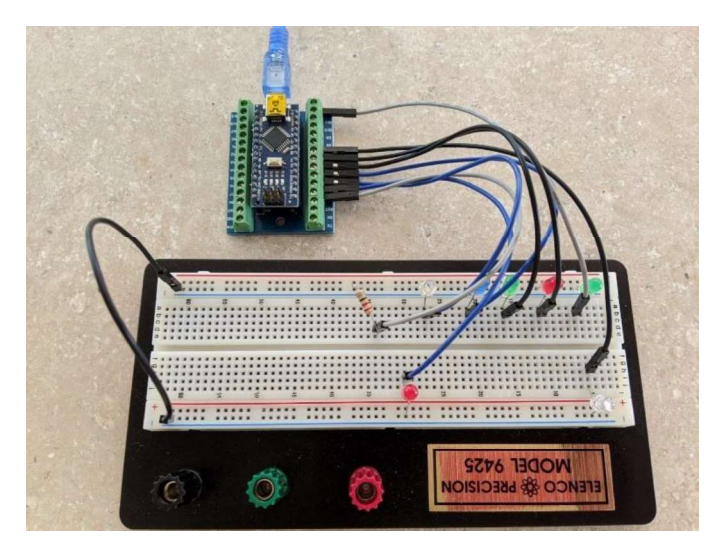

Level-2 Radionics - Mastering Radionics Series Book 3<br>e system but changed out the Mega card for the very inexpensive<br>rd. Photo of the same system but changed out the Mega card for the very inexpensive Nano Arduino card.

How to get involved:

Join Facebook's AetherOne group. This is the heart of the movement and where you can meet Stella. It is also where you will learn how to find the free software and installation instructions.

https://www.facebook.com/groups/Aetherone

# Building the AetherOne Nano

These are my instructions for building the AetherOne Nano as designed by Stella with minor modifications for ease of construction. These are only the hardware instructions. Go to the Facebook group for details on the software setup. My instructions do not require any soldering-just a pair of wire cutters, small pliers, and a small screwdriver. If you compare the Mega board above to this, you will find that I eliminated the breadboard and wiring by putting everything on the expansion board. The expansion board and nano cost less than the breadboard, wires, and Mega board. Here are pictures of the Nano boards and the expansion boards that I purchased.

These are the Nano Arduino boards I used. Notice the price is 3 for \$13.99 USD.

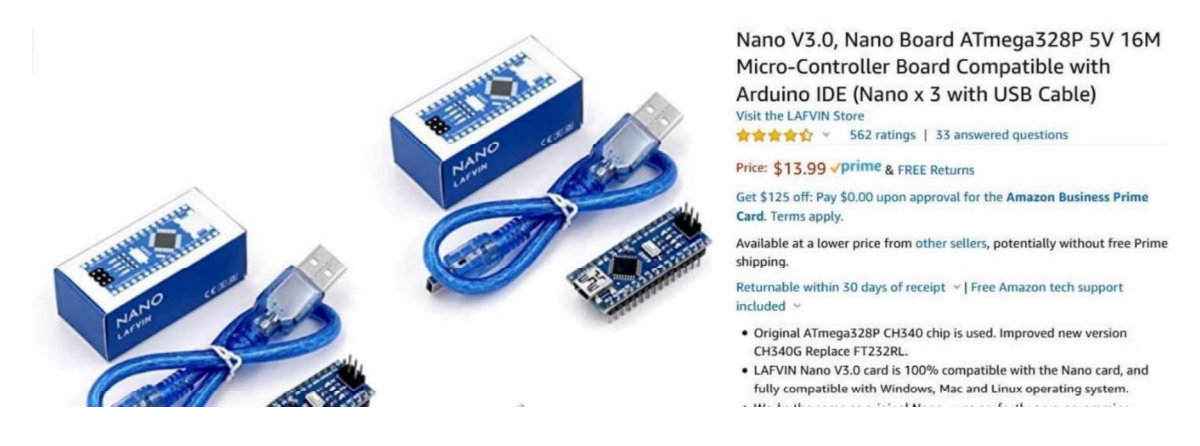

These are the expansion boards I used for the Arduino Nano cards. The price is 5 for \$19.99 USD. Notice that the screw down lugs is how I attach the LEDs.

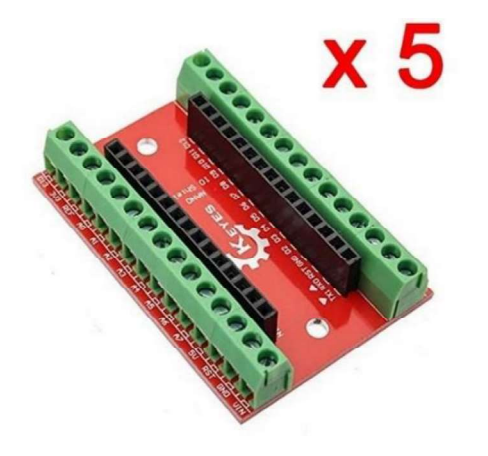

DAOKI 5 PCS NANO IO Shield Expansion Board For Arduino **Brand: DAOKI** 食食食食食 v 1 rating

Currently unavailable. We don't know when or if this item will be back in stock.

- 
- . NANO IO Shield Expansion Board For Arduino
- . This is a small simple arduino Nano extension board . it will be the Nano all pins of derivation
- · convenient connection and we do the experiment

Q Report incorrect product information.

Level-2 Radionics - Mastering Radionics Series Book 3<br>r tape that I used. It is conductive on both sides with conductive glue This is the copper tape that I used. It is conductive on both sides with conductive glue on one side.

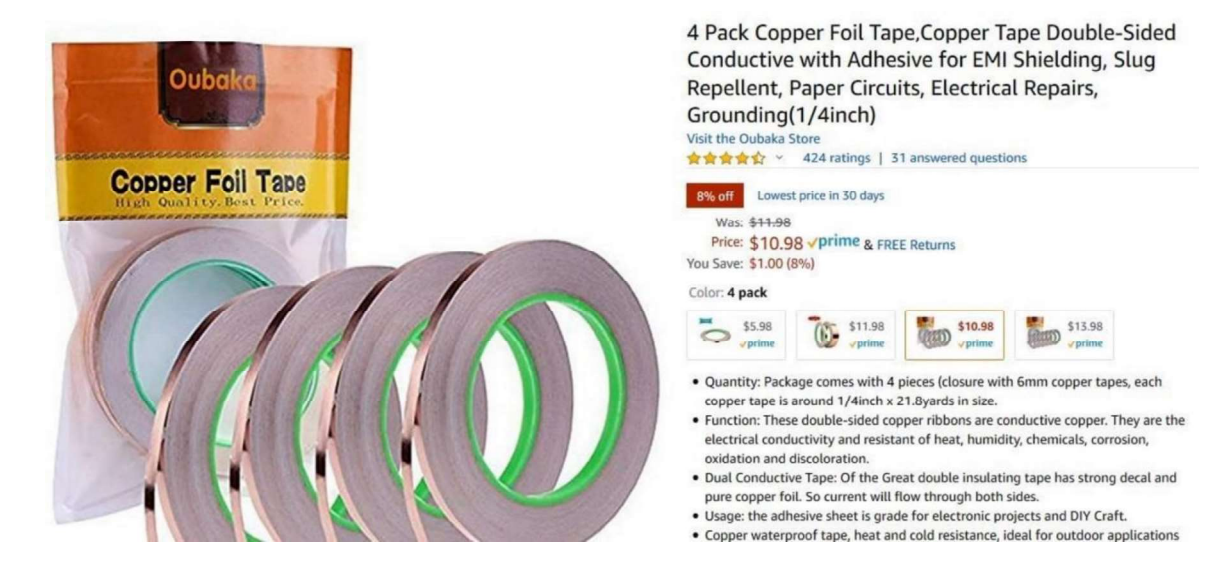

This is the kit of LED lamps. Notice the price is much lower when buying a kit.

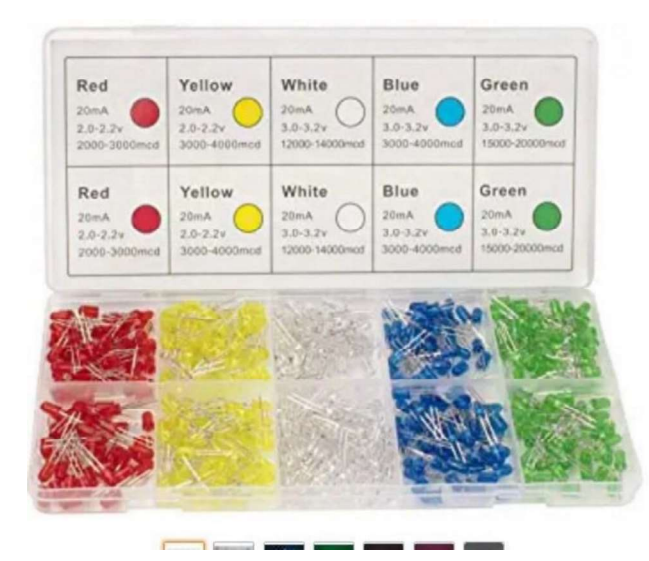

DICUNO 450pcs(5 Colors x 90pcs) 5mm LED Light Emitting Diode Round Assorted Color White/Red /Yellow/Green/Blue Kit Box

Visit the DiCUNO Store **食食食食** > 434 ratings Amazon's Choice for "led pack" Price: \$11.99 √prime & FREE Returns Get \$125 off: Pay \$0.00 upon approval for the Amazon Business Prime Card. Terms apply. Available at a lower price from other sellers, potentially without free Prime shipping. **Brand** DICUNO **Item Dimensions** 6.61 x 0.91 x 3.66 inches LxWxH Voltage 2 Volts **Item Weight** 6 Ounces

# About this item

- · O Head Type: Round; Head Diameter: 5mm; Pin Length: 18 mm.
- © Forward Voltage: R/Y 2.0-2.2V; B/G/W 3.0-3.2V; Max. Current: 20mA.<br>● © Wavelength Range: Red,620-625nm; Yellow,590-595nm; Green,520-525nm;
- Blue, 460-465nm; White, 8000K.
- . C Kit Box: All different types of super bright diodes are separated in a neat kit box

Since I was building several devices, I purchased this kit of 100 resistors for \$5.69

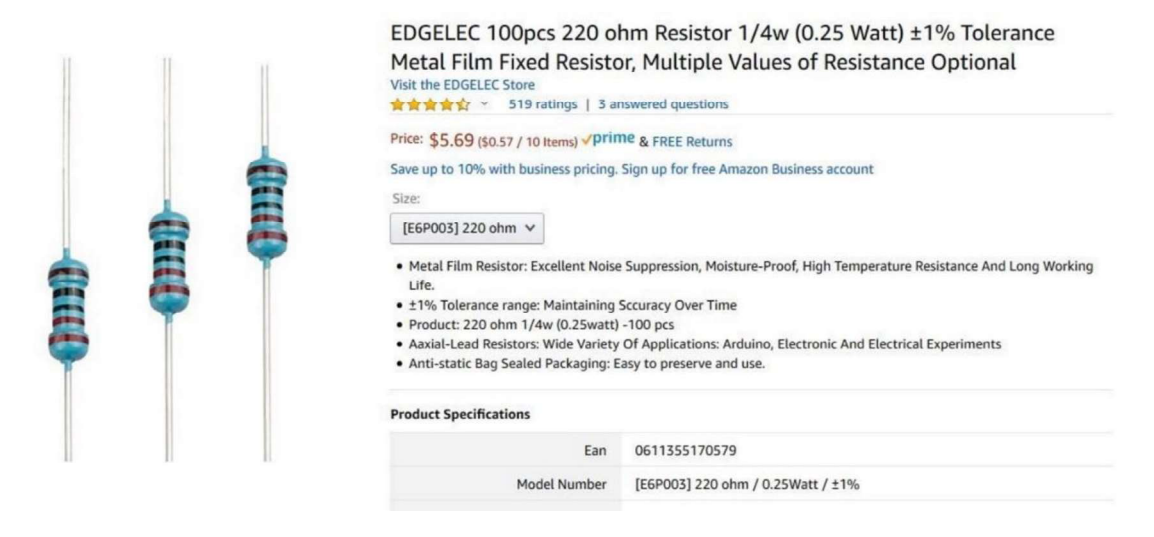

Start by inserting the Nano into the Expansion board. Make sure you like up the pin numbers otherwise it will not work. Here is the writing diagram for the AetherOne. The Connector is the screw down connector on the Expansion board.

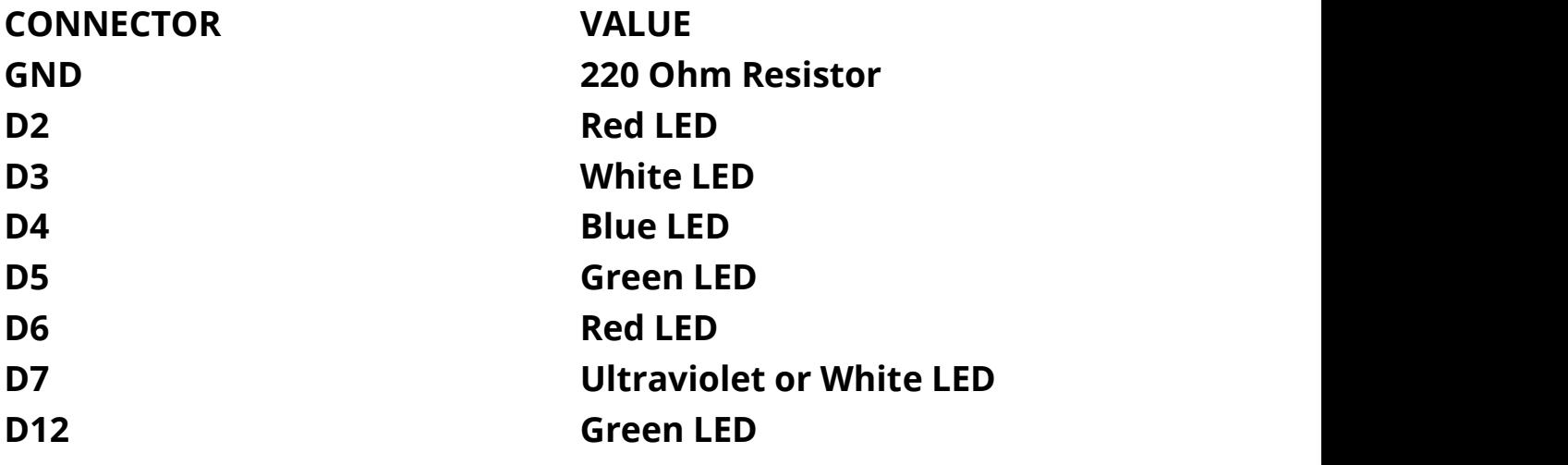

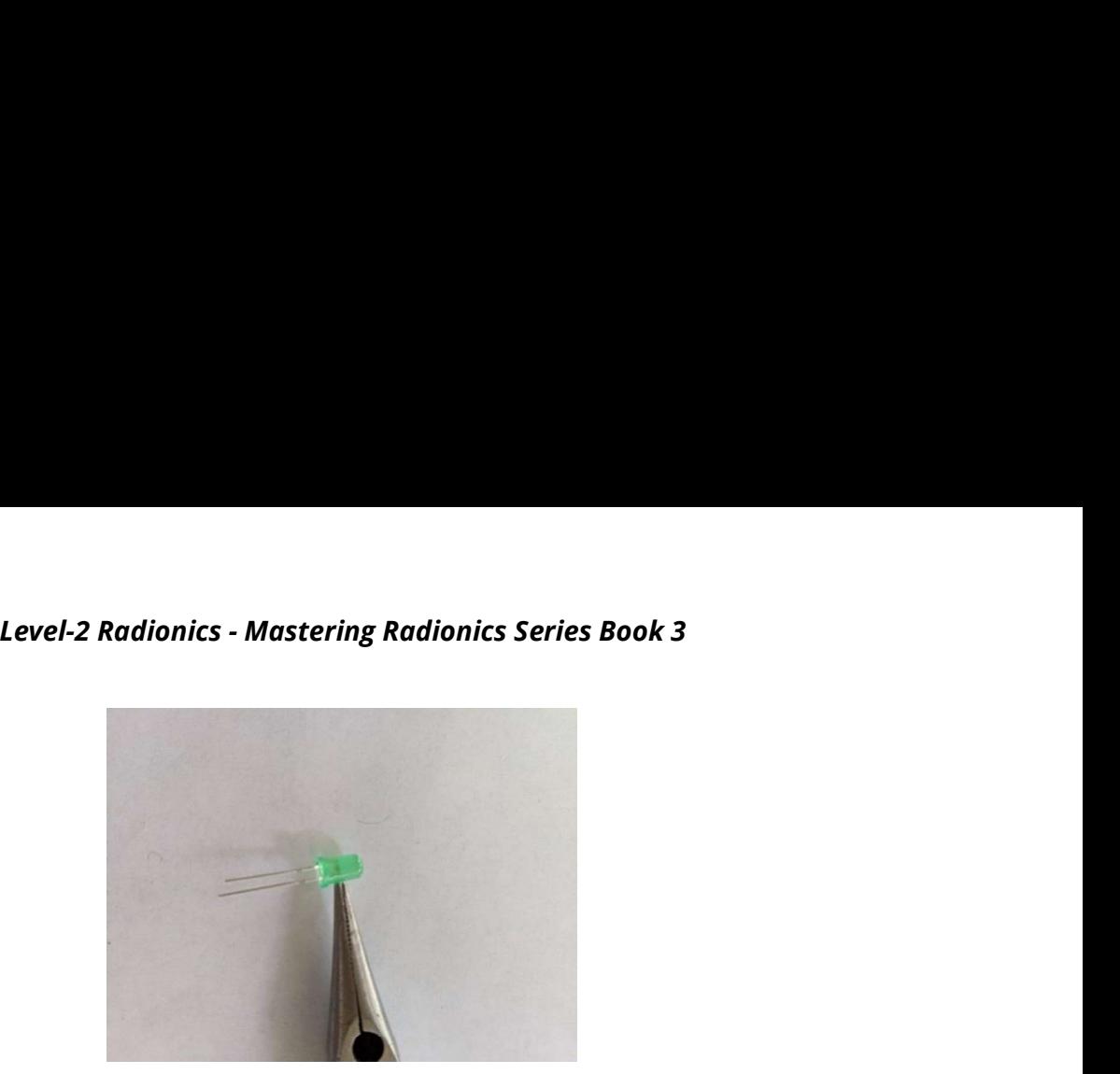

Notice that the LED has a long and a short leg. These legs are called leads. The long lead goes into board. You will notice a small notch near the top of each lead. Bend the long lead 90-degrees at the notch.

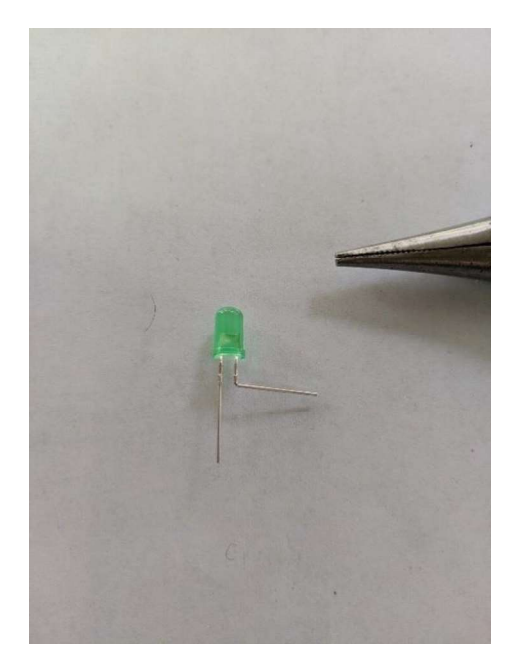

Snip a little off the bend lead to allow the LED to be closer to the Expansion board.

Insert the bend lead into the board at the proper screw down connector and tighten the screw.

# Peter V. Radatti

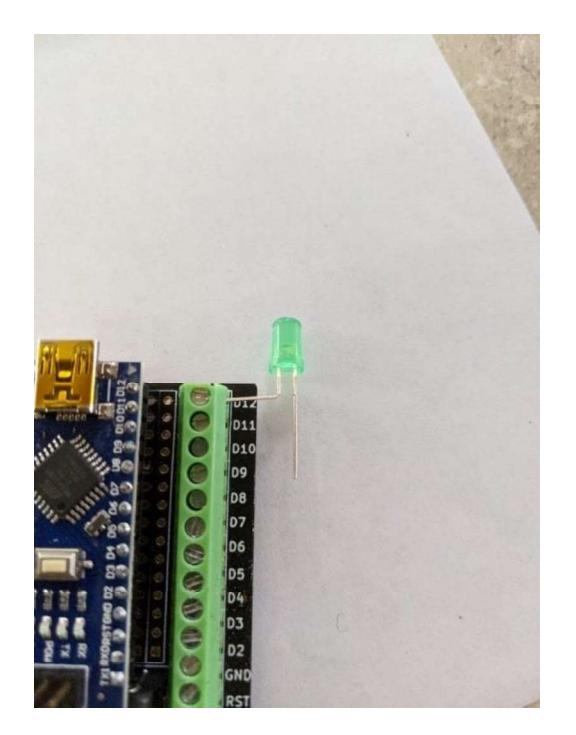

Continue snipping and inserting all of the LEDs until you get to the BLUE LED. Do not trim the lead on the blue LED otherwise it will not fit well. You could also consider snipping just every other LED so they stagger and fit better. Finish inserting all of the LEDs and the resistor then bend all of the unsecured leads on the LEDs 90-degrees at the same level of the board so the board can lay flat.

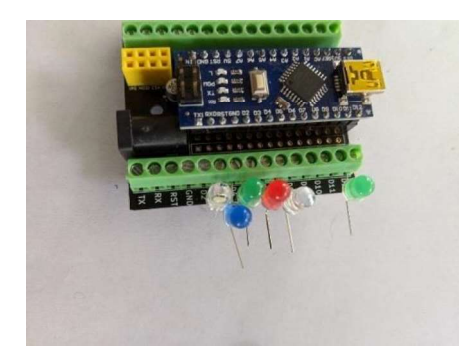

Interlace the lead on the resistor so that it is snug between the bend leads of the LEDs. Make sure there is space between the end of the resistor and the first lead.

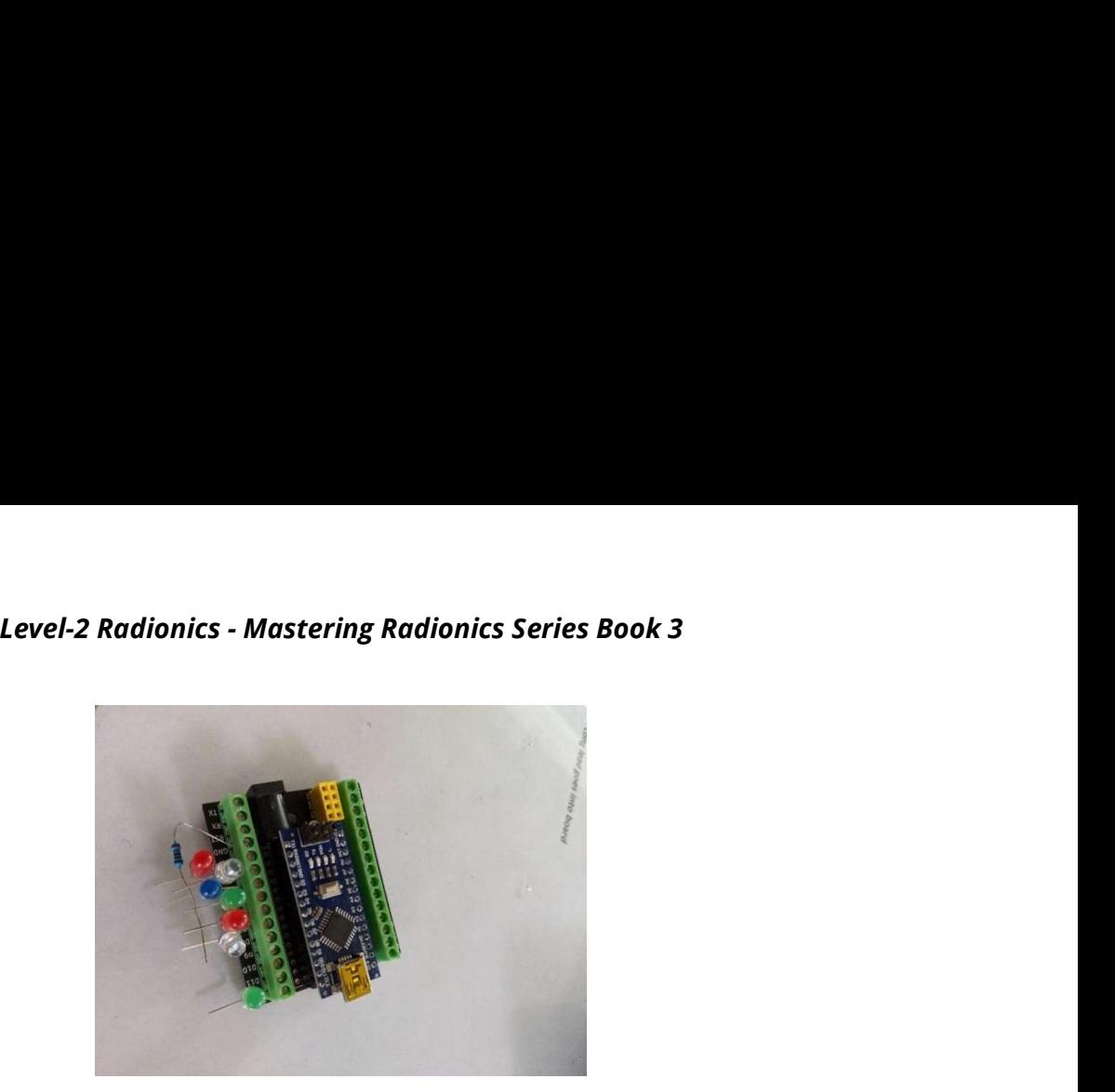

Using two-sided conductive tape, cover the top of the LEDs with the interlaced resistor lead.

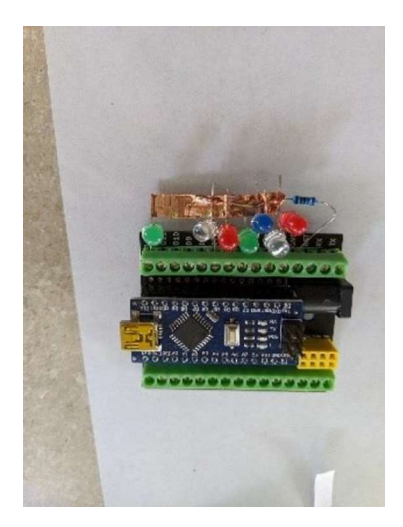

If you can wrap the foil around the bottom. Here is what the foil looks like without the bottom.

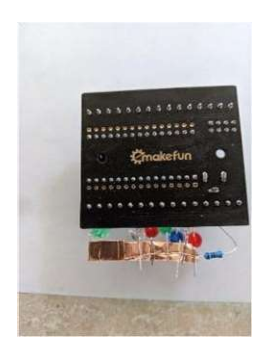

Cover the bottom of the leads with the copper tape and squeeze it to make sure there is good contact. Trim off any leftover leads that stick out from the copper foil.

# Peter V. Radatti

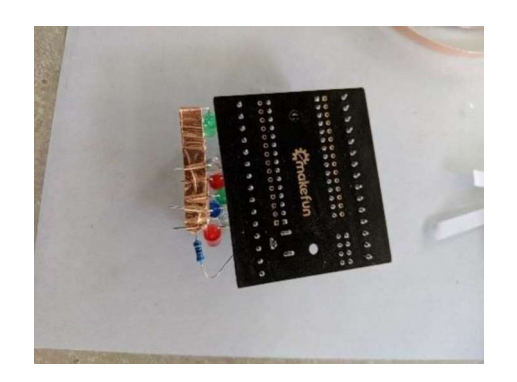

This is what it looks like when you stagger cutting the LED leads.

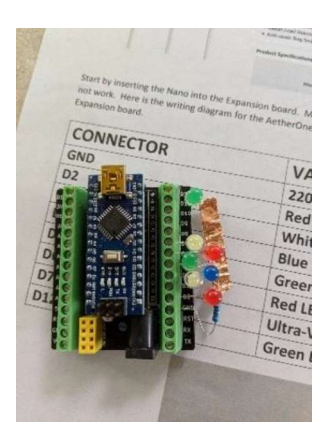

You are done. Connect it to a computer and test.

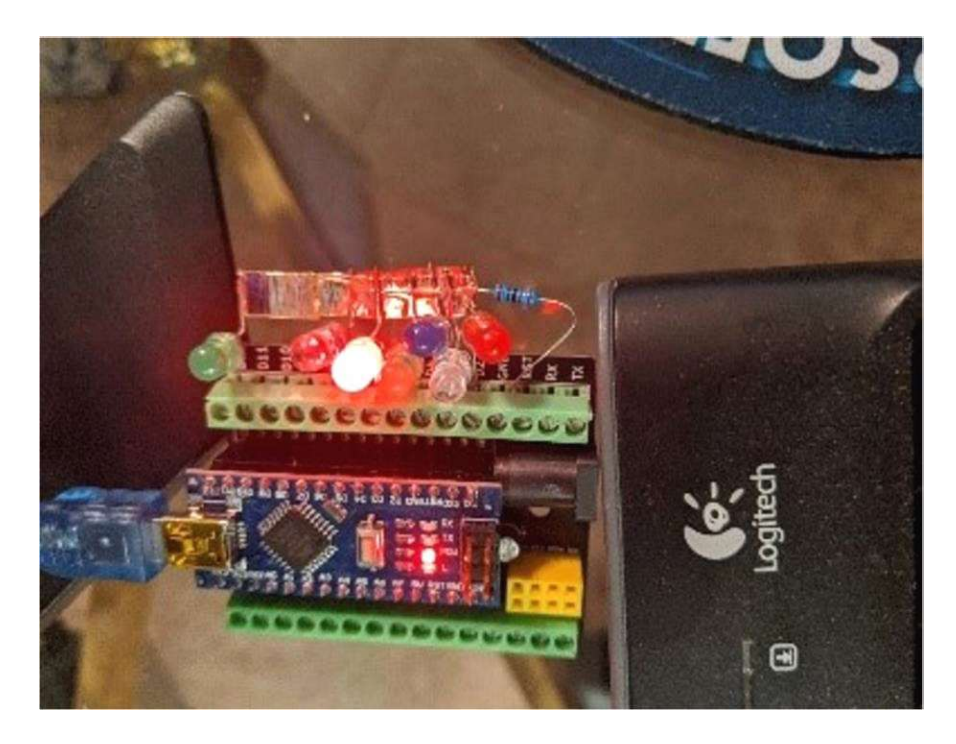

Happy Computing!